This template comes loaded with options that you can use to customize your site exactly how you want it. Here's how to get to these custom settings:

1. In the backend of Joomla go menu item Extensions/Template Manager.

2. Click on the title of the template.

Written by Administrator and Administrator and Administrator and Administrator and Administrator and Administrator and Administrator and Administrator and Administrator and Administrator and Administrator and Administrator

 3. This will bring you to the template manager screen where you can edit the template's parameters.

4. Click save when you are done

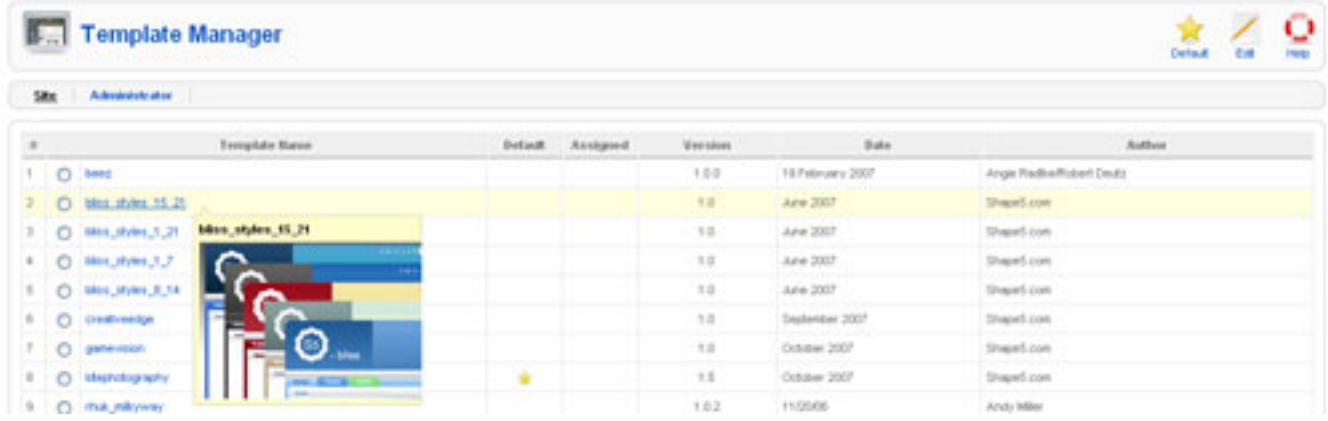

**I like what I see! I want to JOIN TODAY**